## *TECHNICAL TIPS*

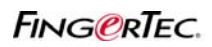

## **FLEXI LUNCH HOUR**

In TCMS v2 software, you can set Flexi Break hour if user may leave to break anytime during the range that set in clocking schedule. This is an optional setting.

*Example: User can leave for one hour break in between 1200 to 1500.* 

**Step 1**: In clocking schedule, set the range of break hour.

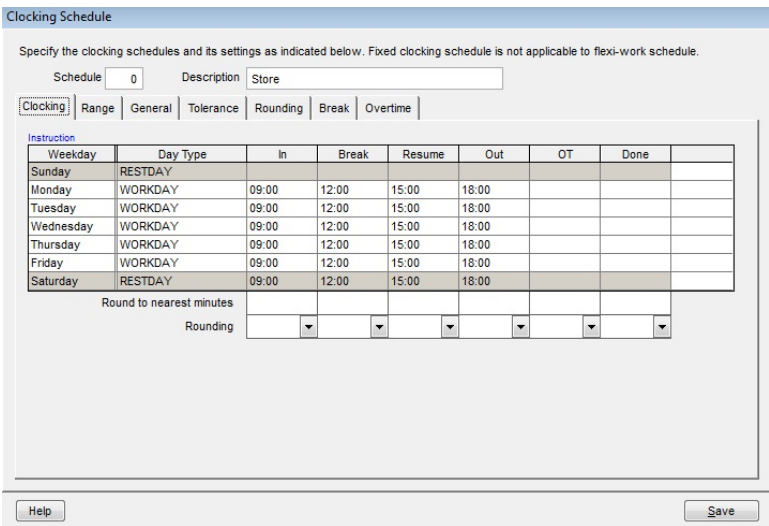

**Step 2**: Enter the minutes of break in Settings tab and save.

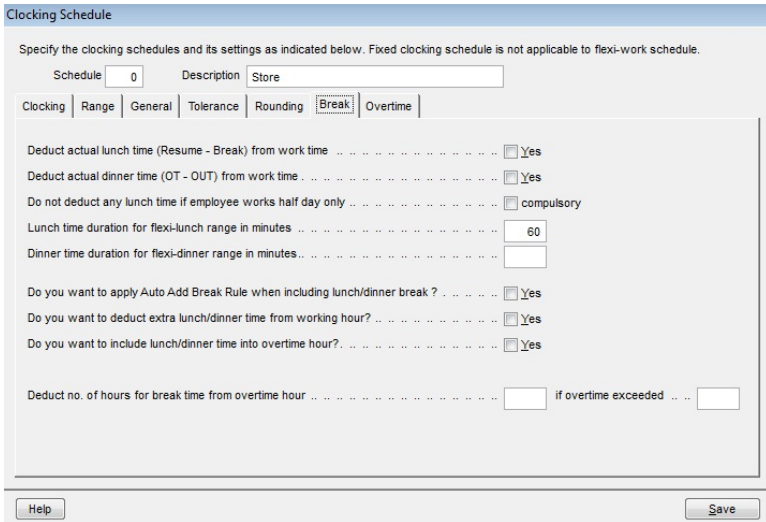